# 【第九波】这波很稳!**10** 分钟搞定鸭梨小程序注册

依托着微信平台,小程序正如今夏的天气一样掀起滚滚热浪,众多企业商家通过小程序将用 户和企业服务紧紧联系在一起,以此形成一种新的沟通方式和交易桥梁。**日前,鸭梨科技重 磅推出【鸭梨小程序】,10 万个免费开发名额对外开放。**简单操作,海量模板,自主布局, 不懂代码也能玩,不花钱、不麻烦、不操心,让你尽享开发制作小程序的乐趣!

为了更好地服务广大用户,**胖梨在此奉上鸭梨小程序注册开发攻略,助你轻松踏入小程序开 发门槛!**

1、**注册须知**

**1)鸭梨小程序是什么?**

**"鸭梨小程序"是一款基于小程序的可视化编辑器,非专业开发人员的编程助手。**可重新构 架一整套可视化的代码模块,易上手,可调性强,兼容性高,只需要简单的拖拉即可生成一 个用户所需的小程序。

**2)鸭梨小程序注册流程**

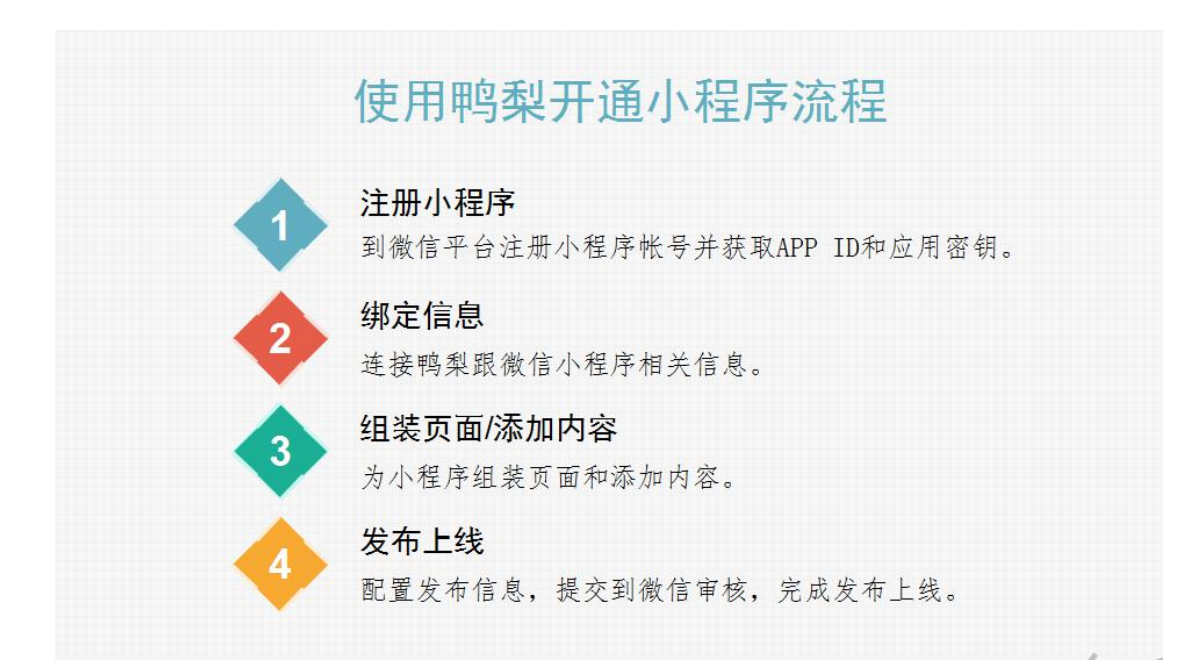

### **3)相关资料准备**

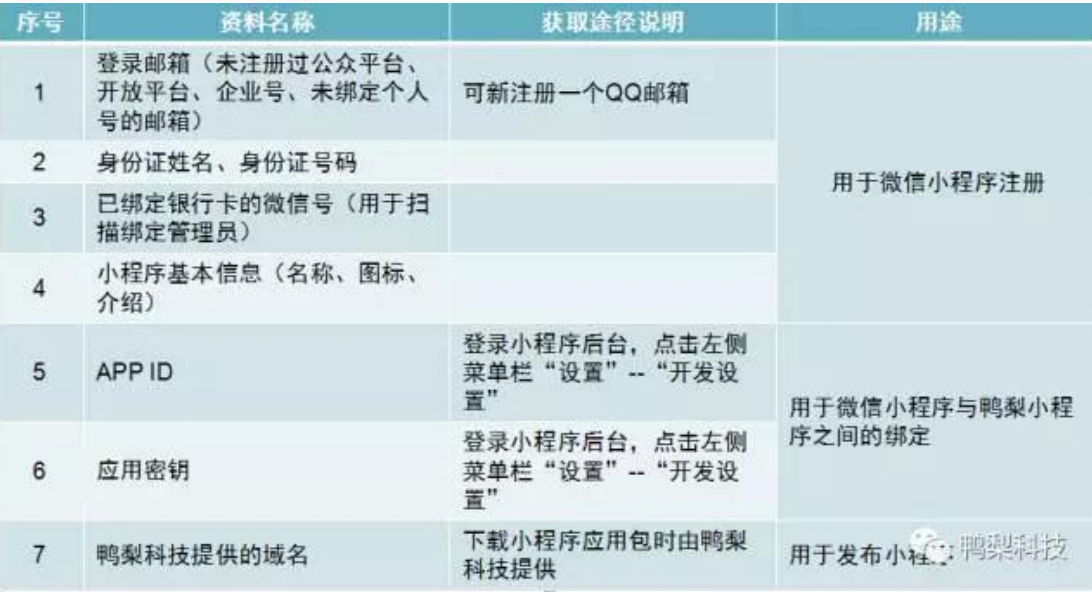

### 2 、**注册小程序**

**1)打开鸭梨注册页面**:http://www.newyali.com,选择类型(个人/企业)并前往微信 官网注册。

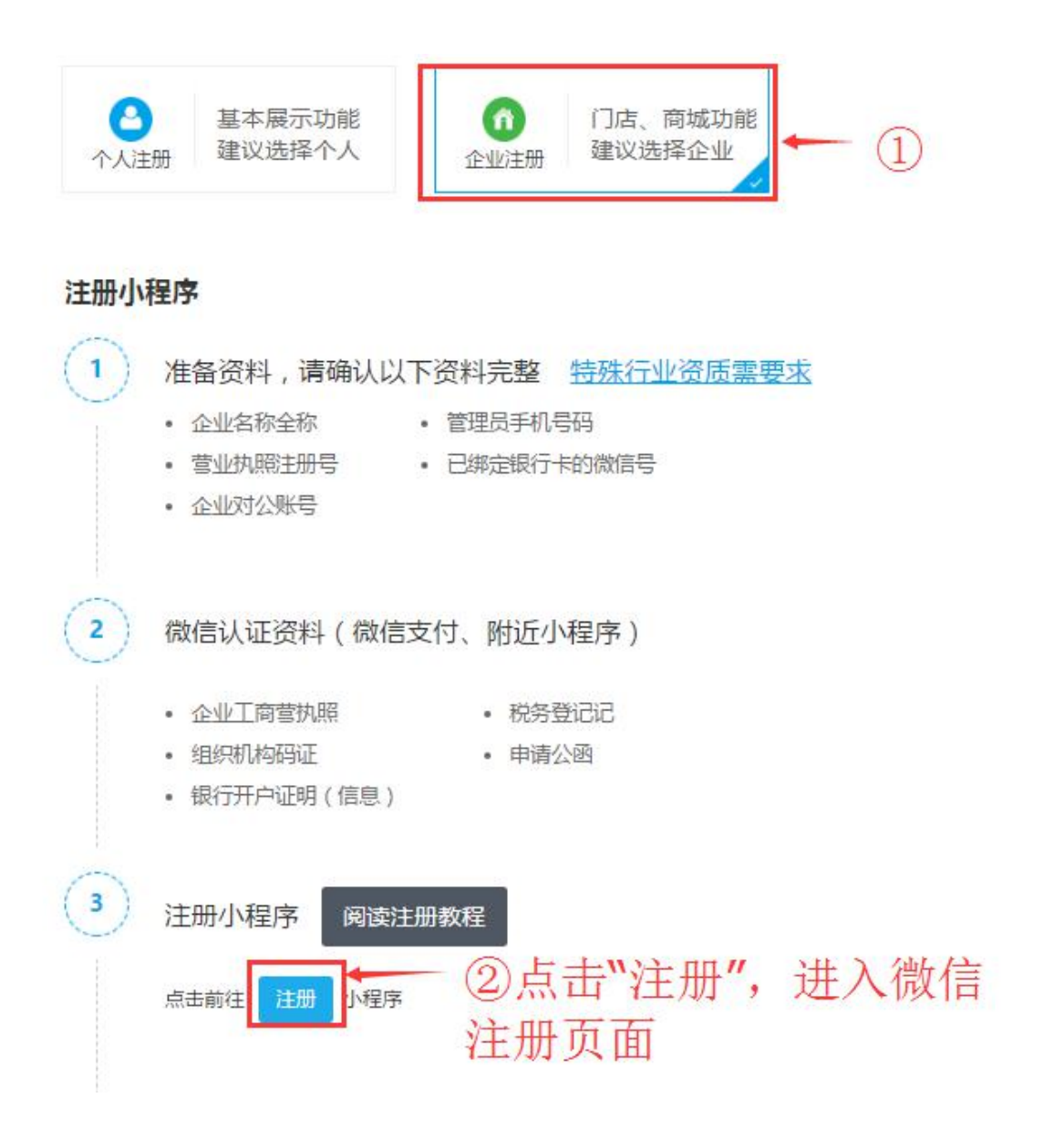

**2)登录公众平台:**https://mp.weixin.qq.com,注册小程序账号。

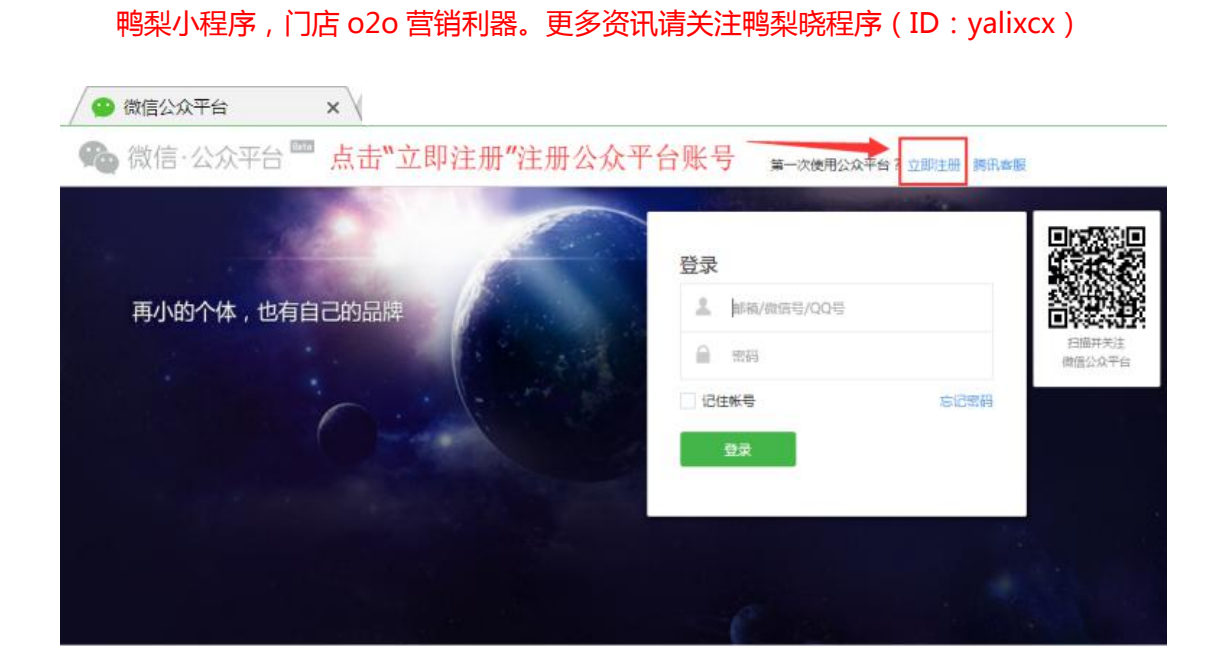

### **3)填写账号信息**

小程序注册

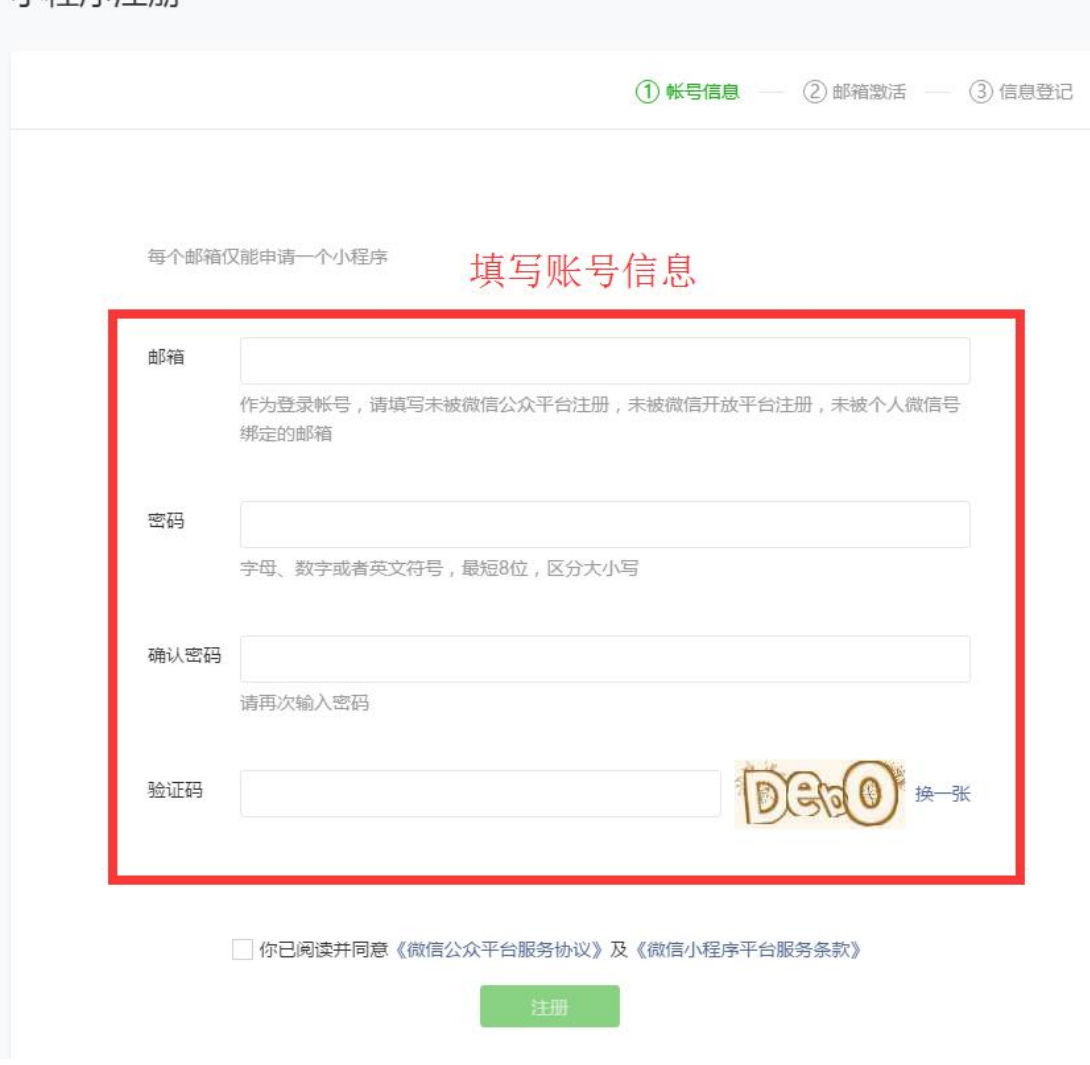

## **4)通过邮箱激活后**,选择企业类型并填写相关信息

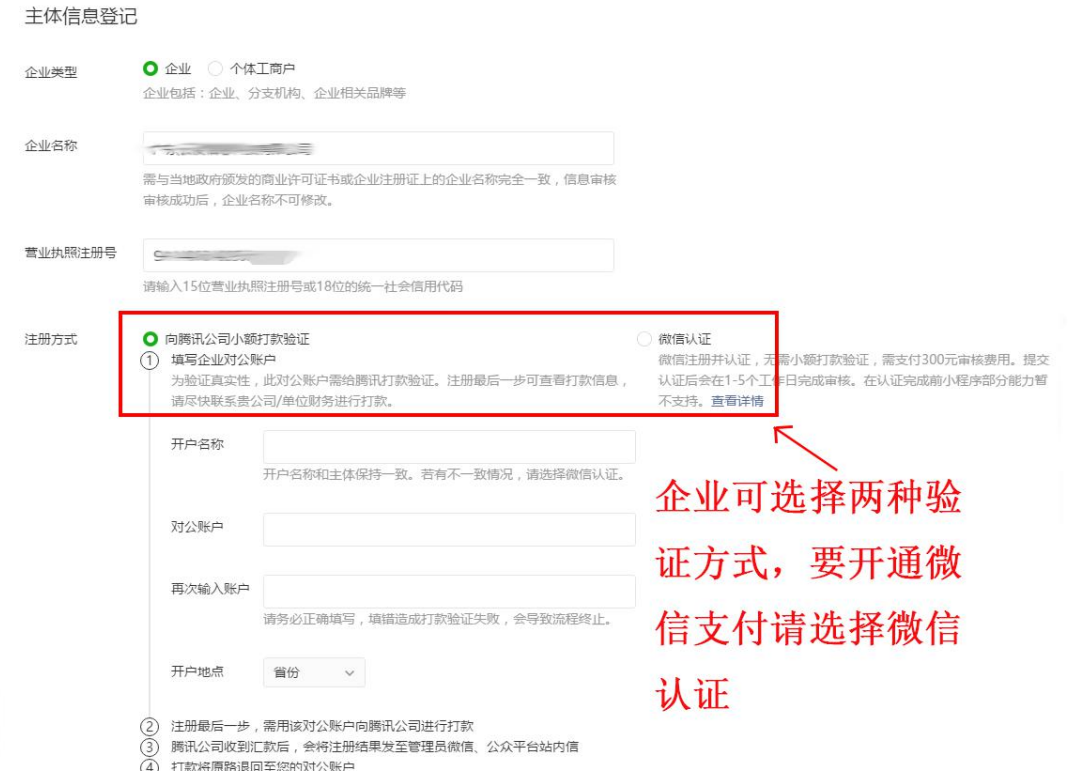

5)、进入公众平台小程序后台页面,填写小程序的相关信息,注册就完成了。

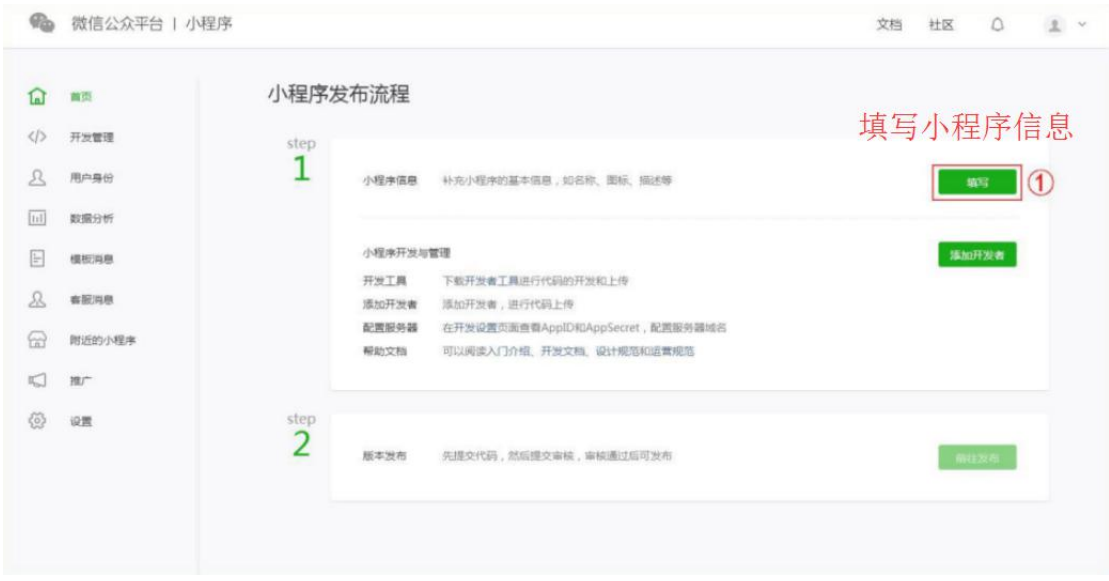

#### 填写小程序信息

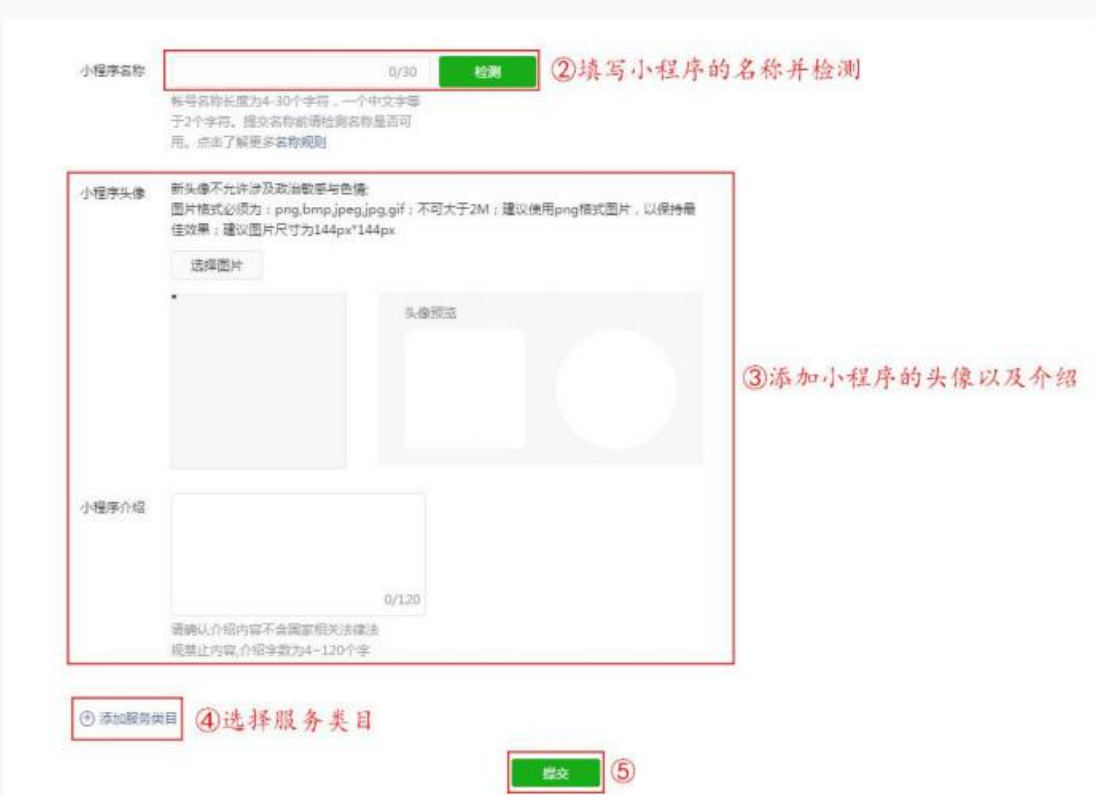

## 3、**绑定信息**

### **1)进入设置,开发设置生成应用密钥**

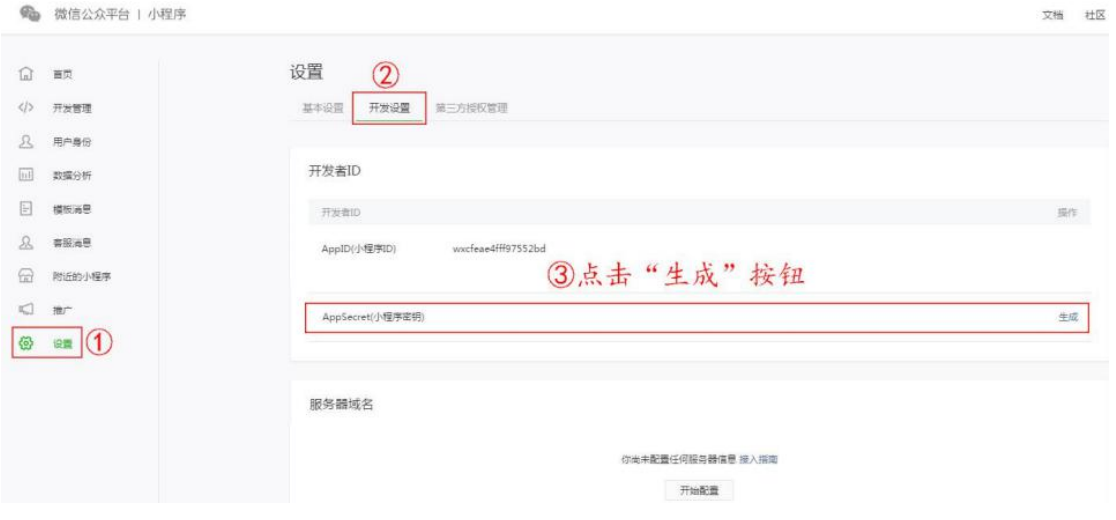

**2)添加模板消息后,复制模板 ID**

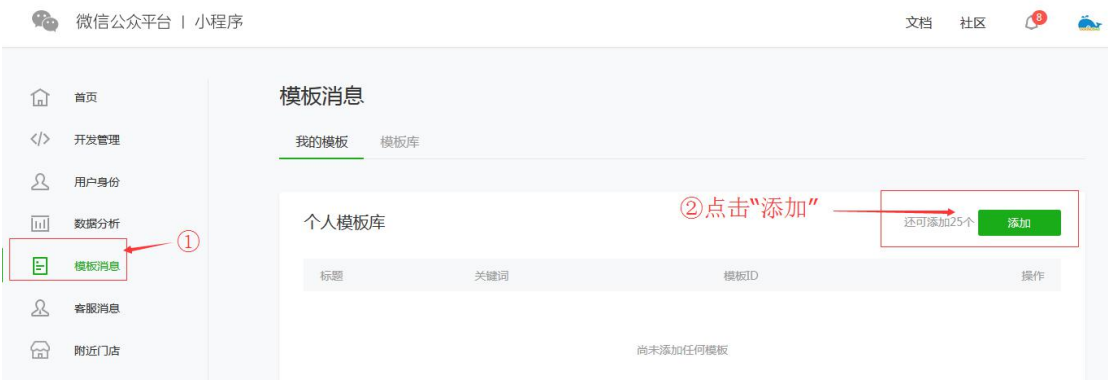

## **3)跳转鸭梨注册页面 http://www.newyali.com.填写 APP ID,密钥及模板 ID**

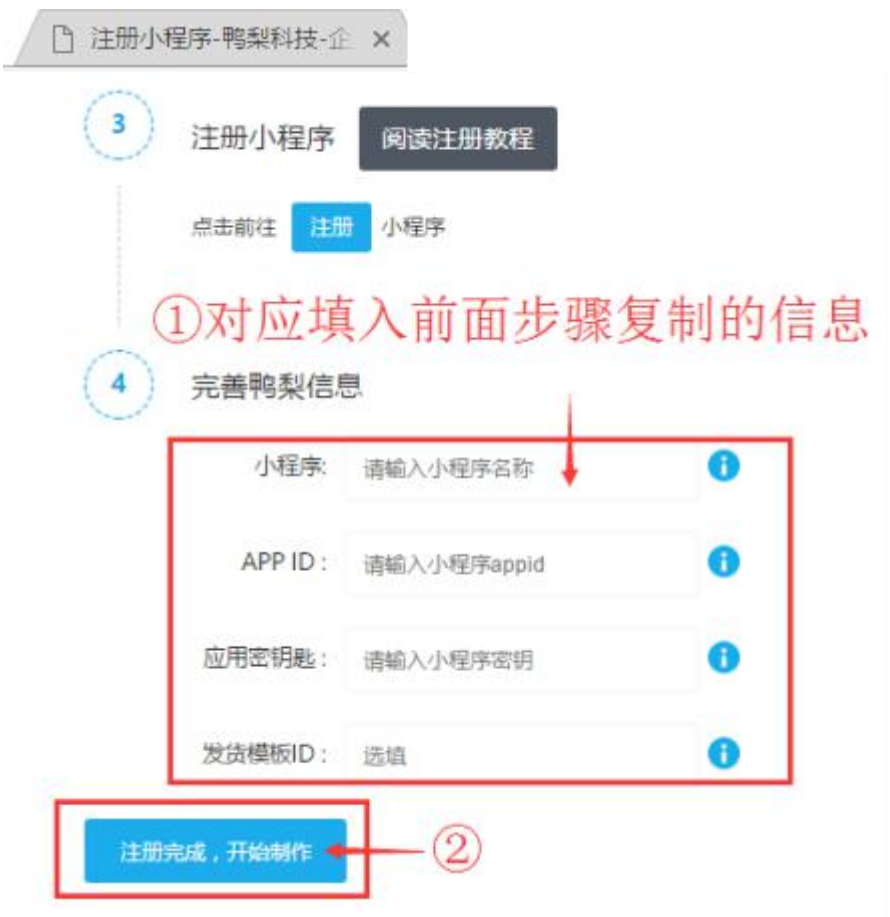

**4)打开微信商户平台页面:https://pay.weixin.qq.com,获取商户号及密钥。**

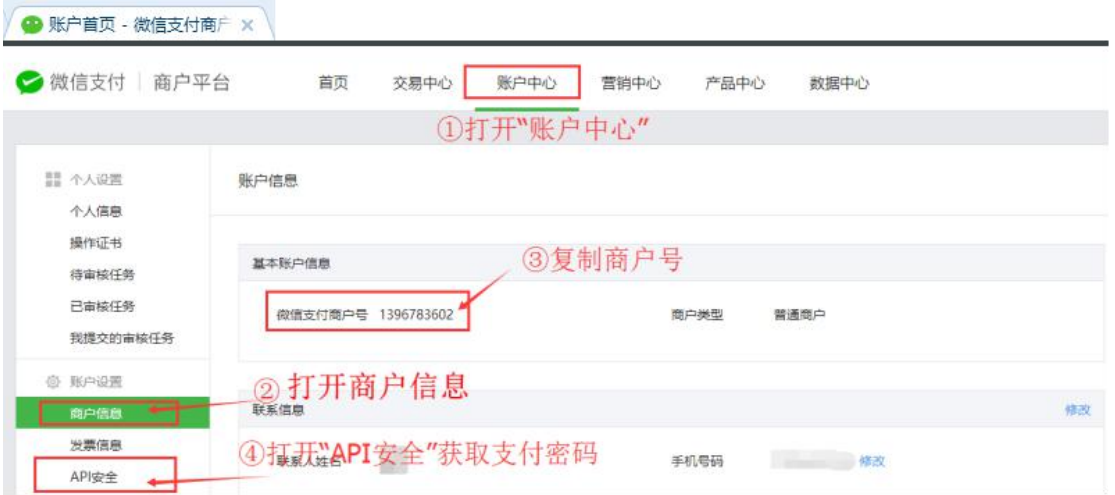

**5)跳转到鸭梨后台页面:http://www.newyali.com,进行支付账号设置**

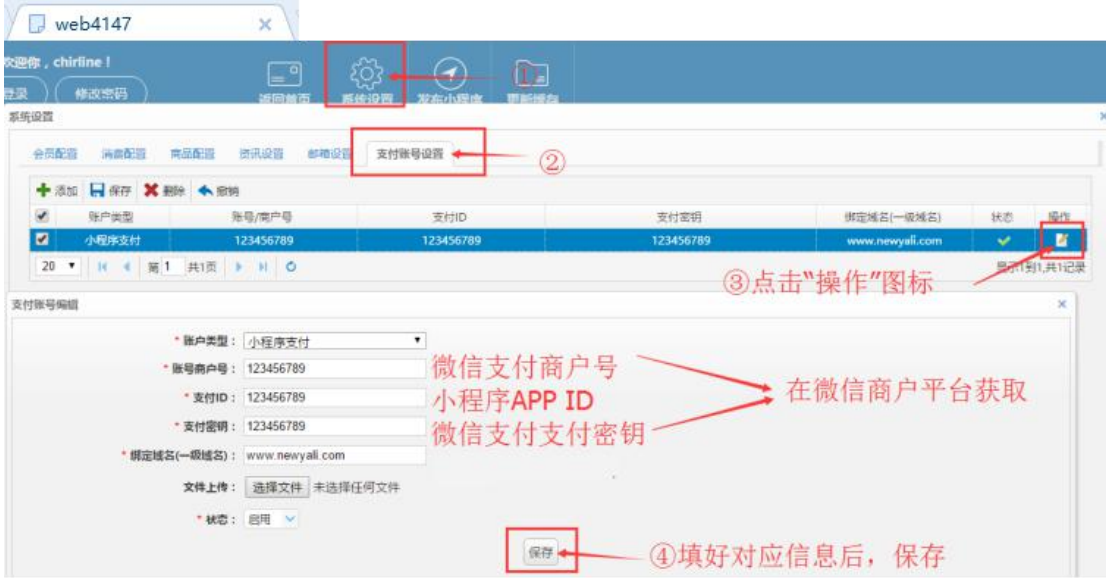

4、**组装页面/添加内容**

# **1)添加分类**

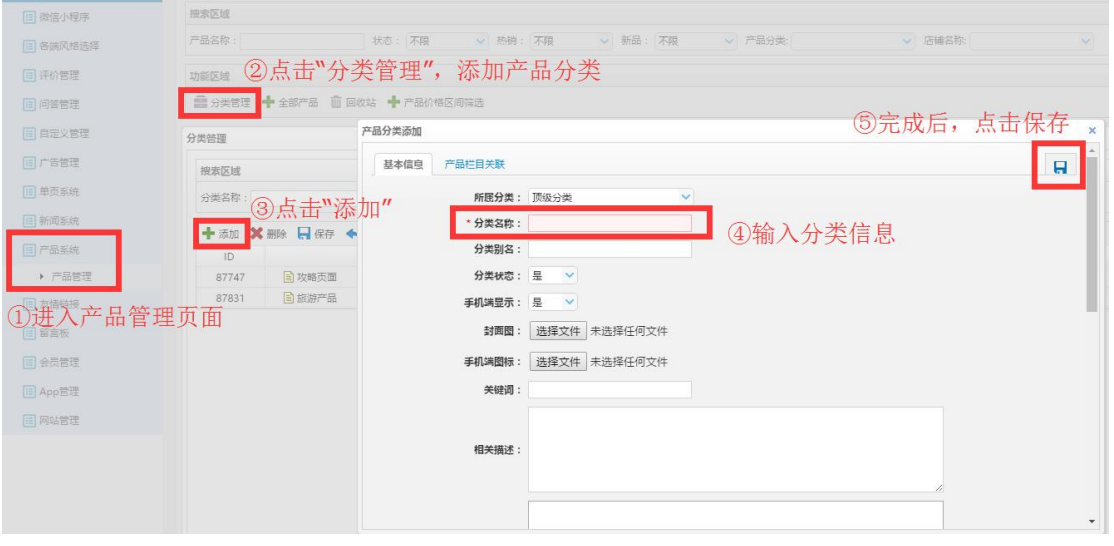

# **2)录入产品信息**

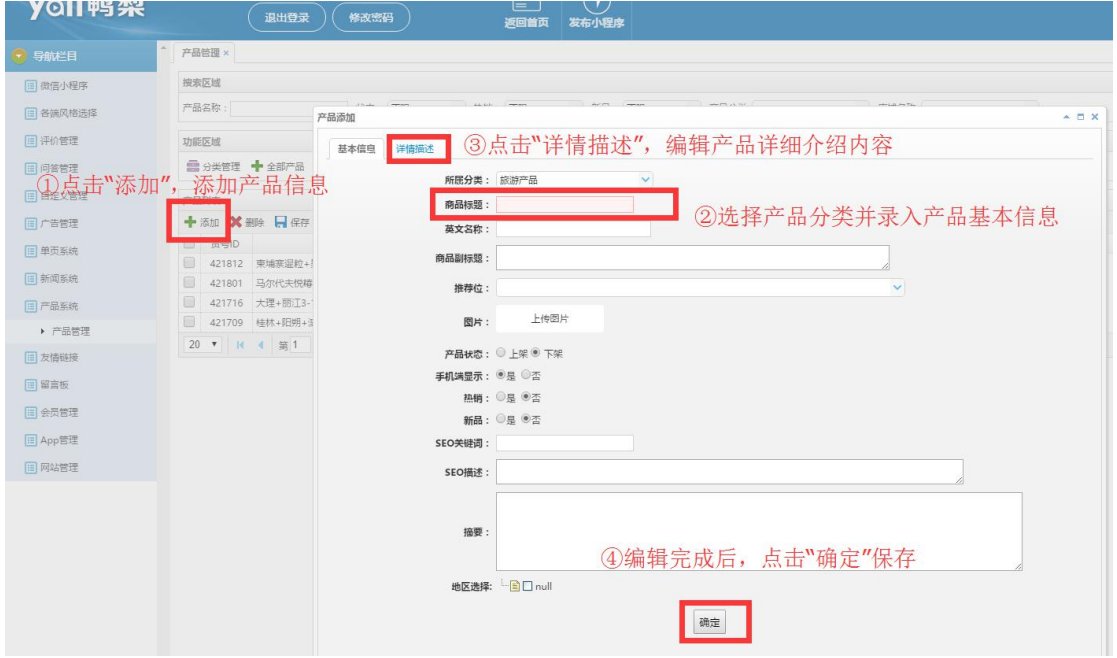

### **3)组装设计**

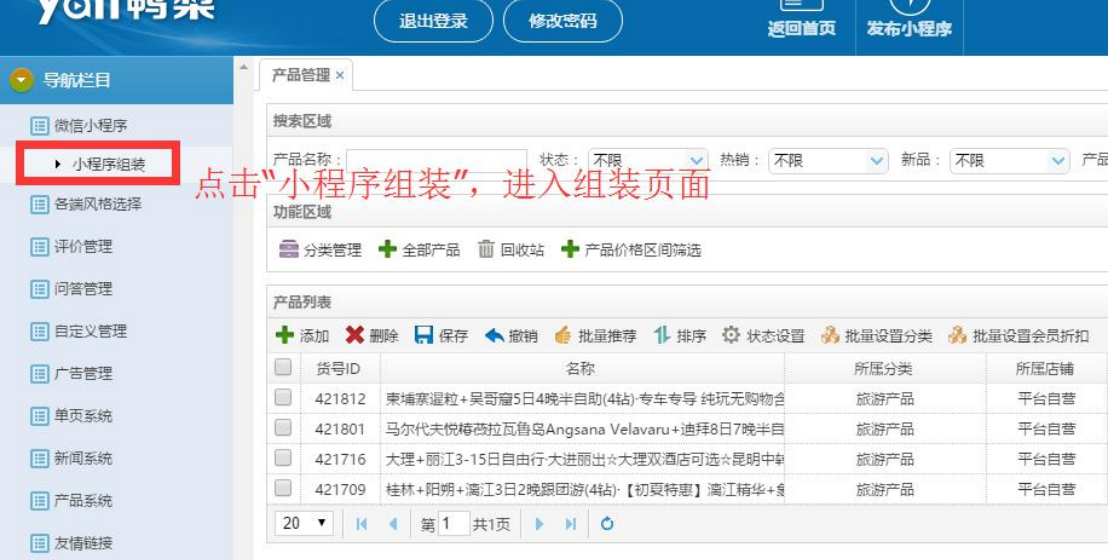

## **4)内容编辑发布**

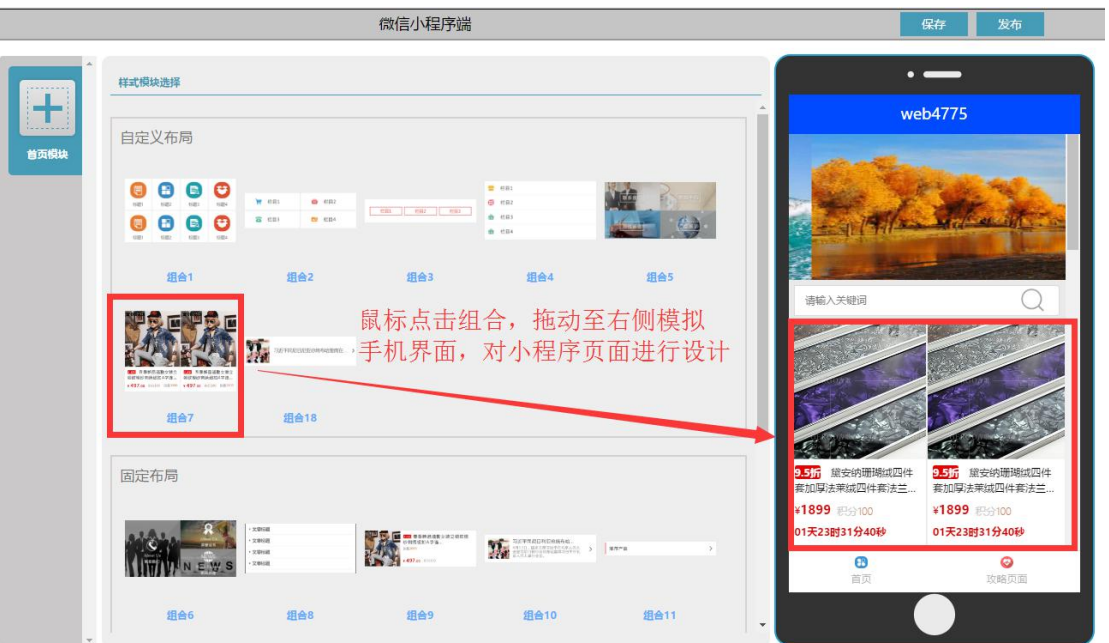

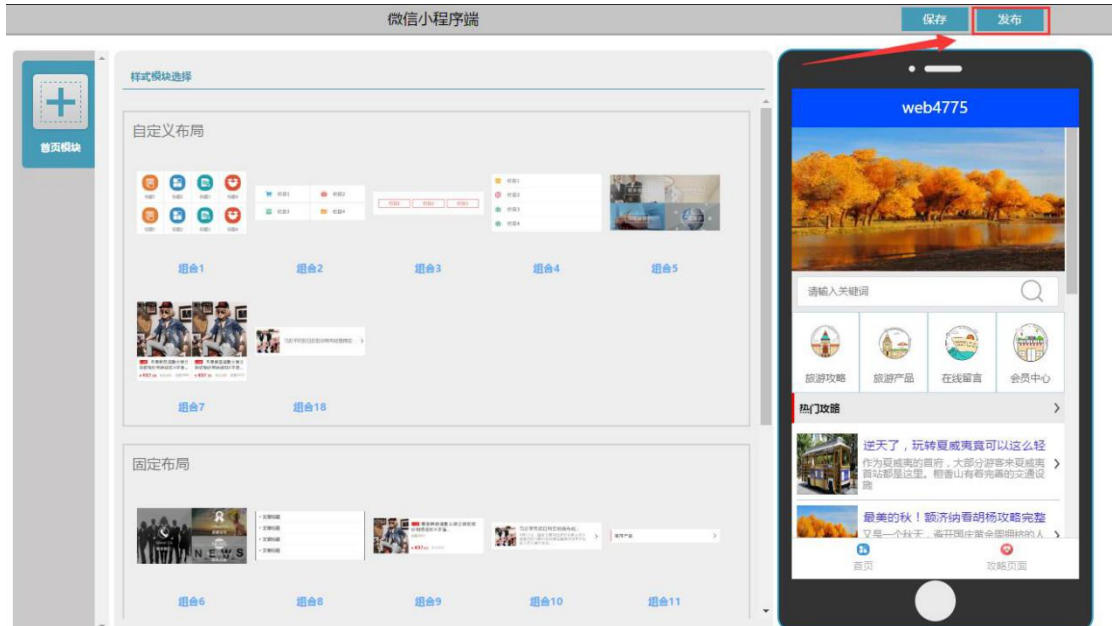

# 5、**发布上线**

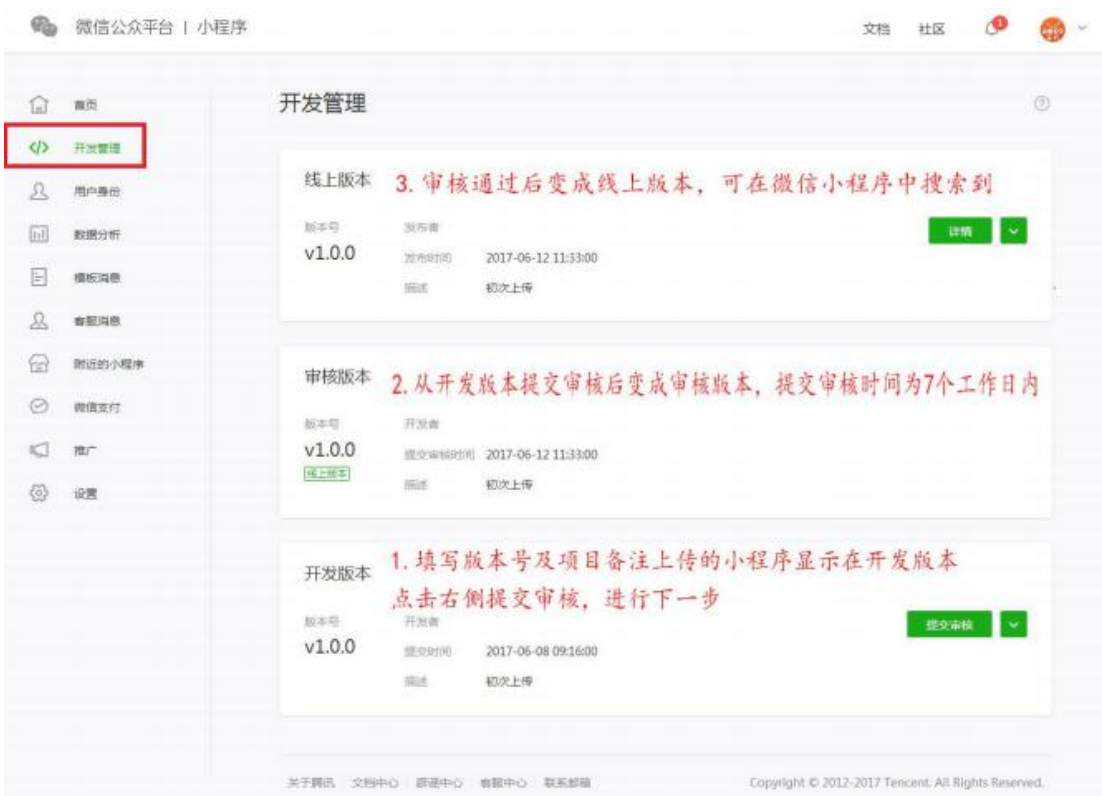

### 6、**补充说明**

### **1) 资讯系统**

以展示企业内容为主,下述应用模板展示以<鸭梨官网小程序>为主

首页

联系我们,关于我们

资讯详情页

新闻动态页

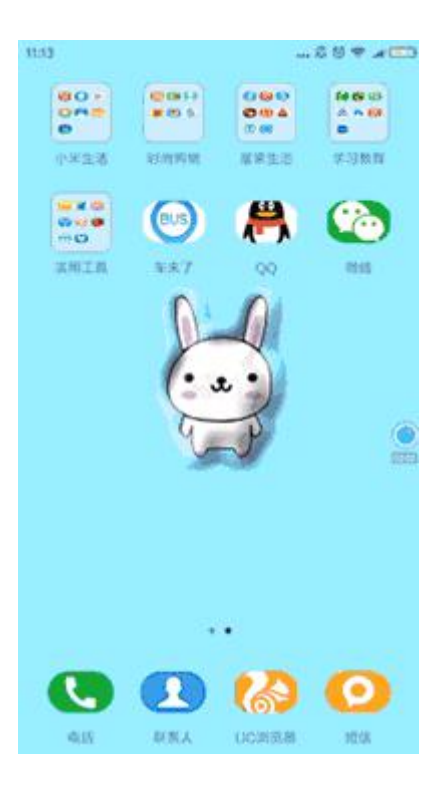

### **2 ) 电商系统**

应用名称及应用 icon 可自定义,下述应用模块展示以<鸭梨小程序客户案例>为例。

Tab 模块选择

首页轮播 banner

搜索功能

首页类目模块

活动模块

热销商品推荐位

购物车

商品详情

个人中心

我的订单(全部订单、待付款订单、待发货订单、待收货订单、退款订单)

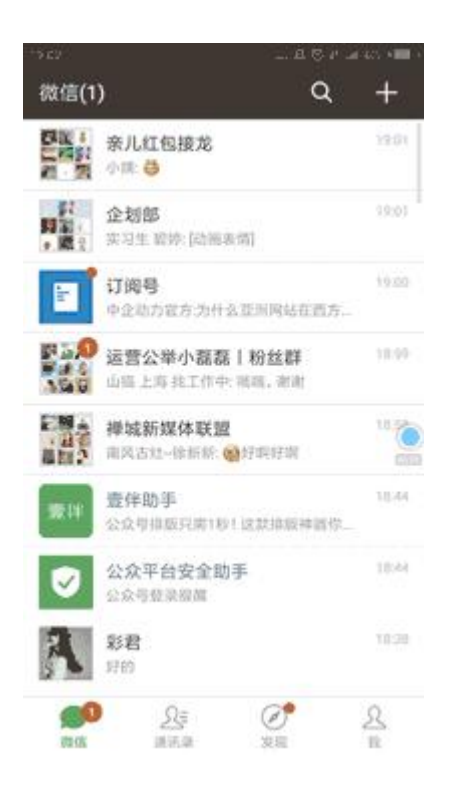

### 7、**体验鸭梨小程序**

回复"我要注册"即可体验鸭梨小程序

### **就是这么简单!**

鸭梨小程序,门店 o2o 营销利器。更多资讯请关注鸭梨晓程序(ID:yalixcx)

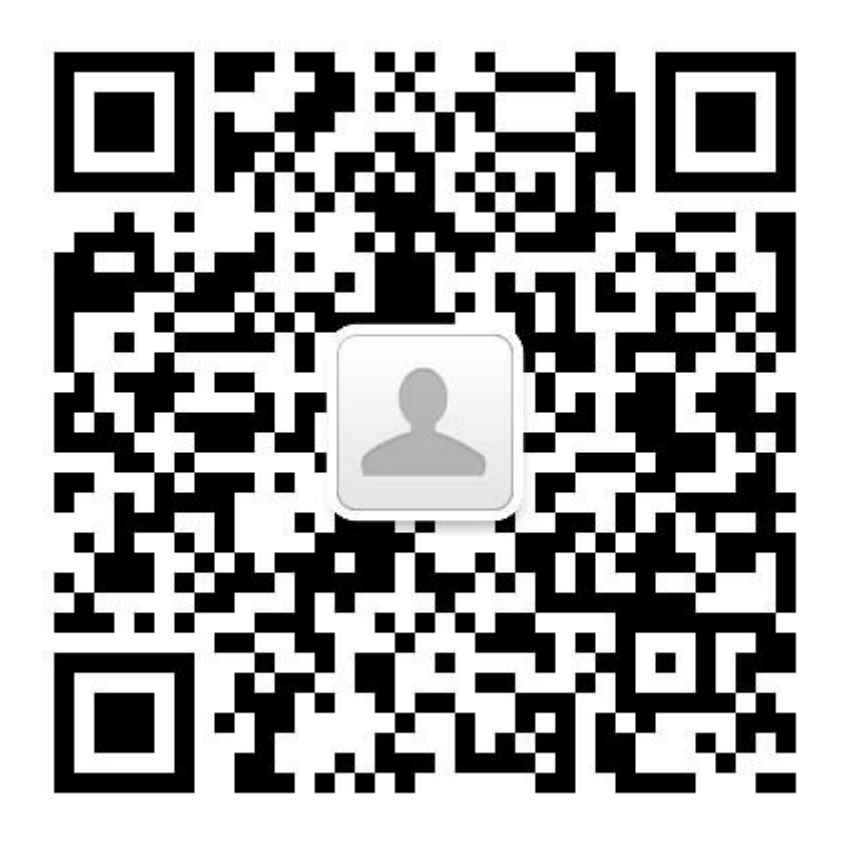